## 状況等報告の作成、操作手順

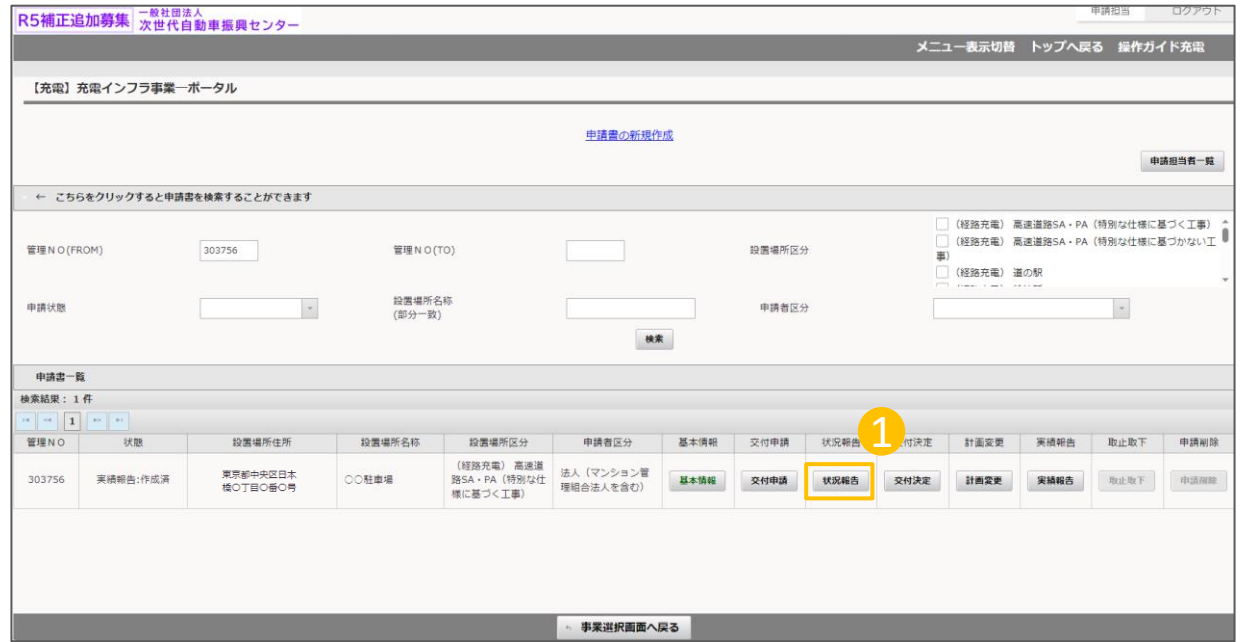

① オンライン申請システムにアクセスし、

状況報告ボタンを押してください。

1

## 状況等報告の作成、操作手順

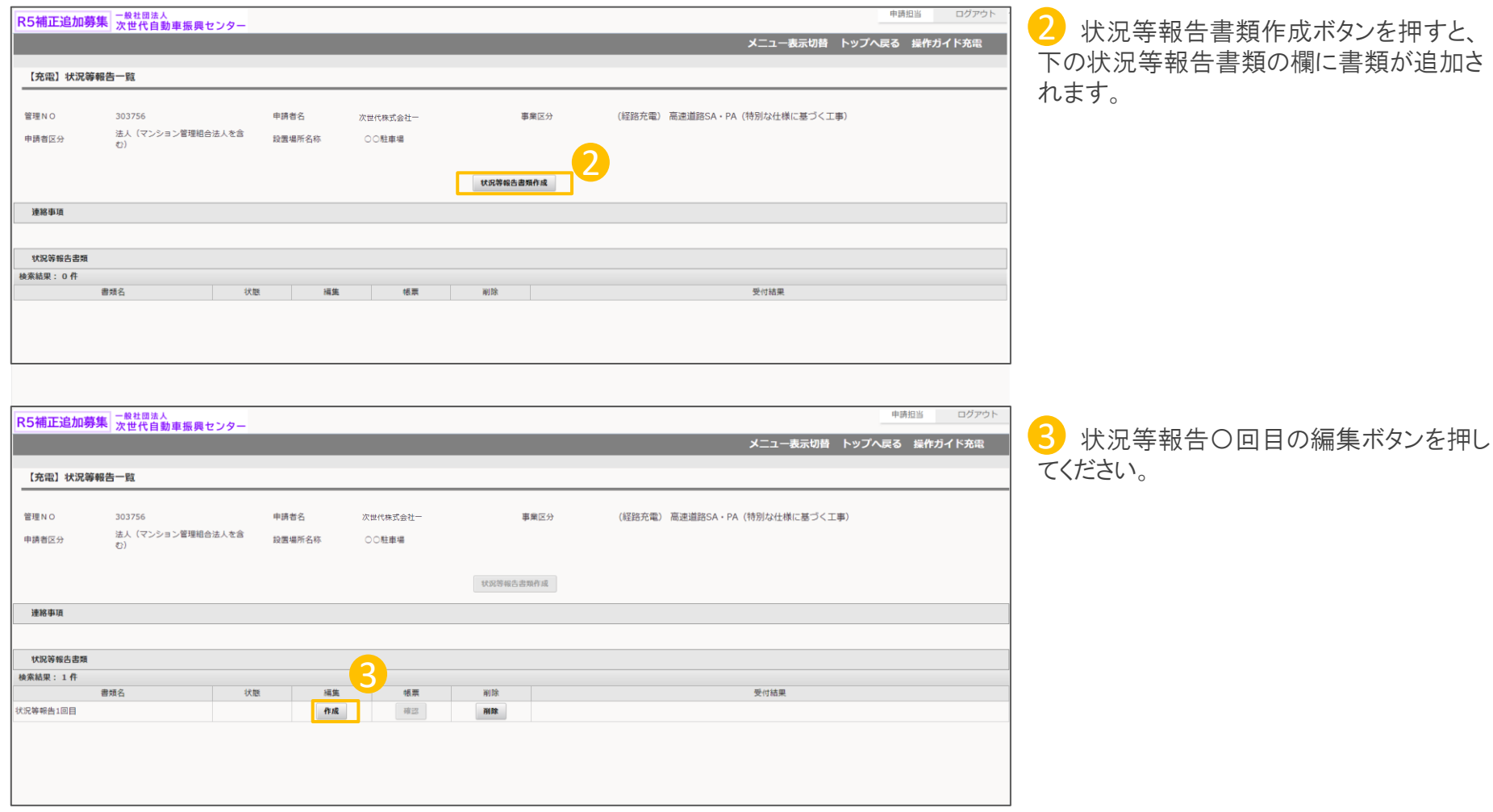

## 充電設備等設置の遂行状況を入力します

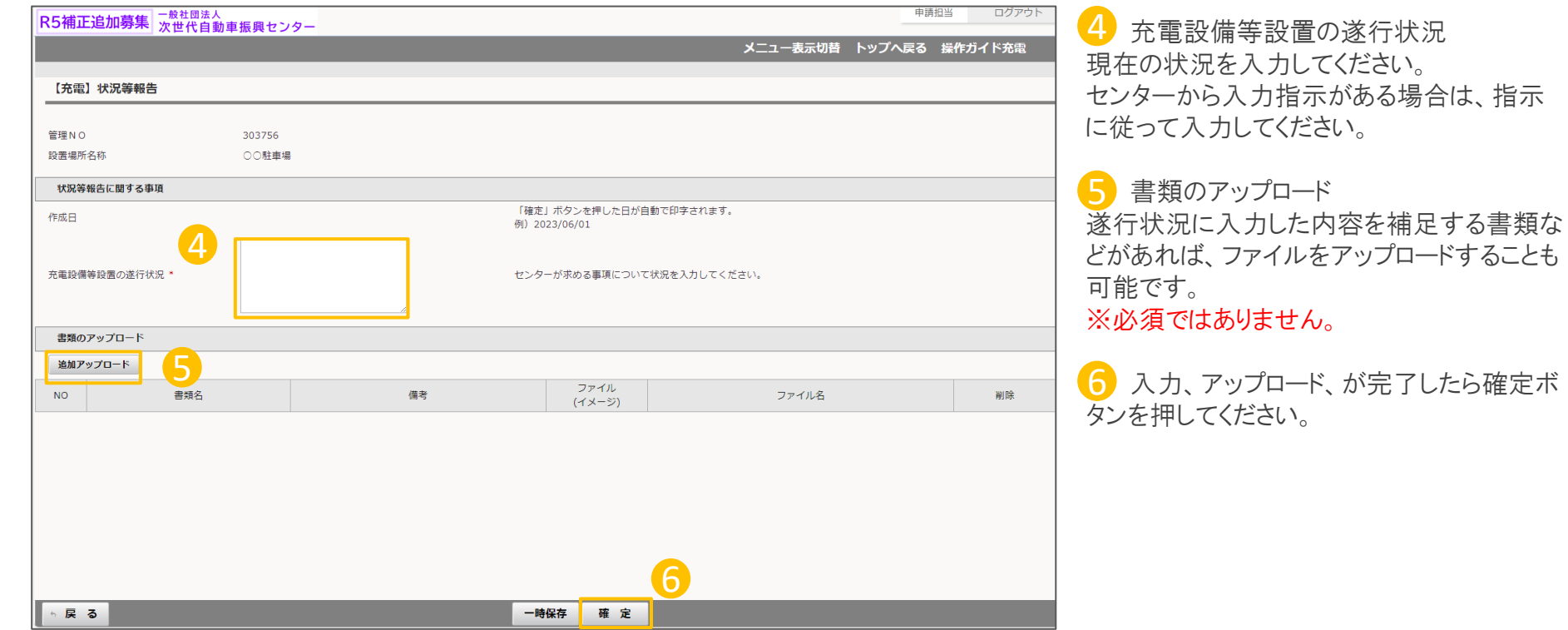

指示

## 入力が完了したら申請を行います

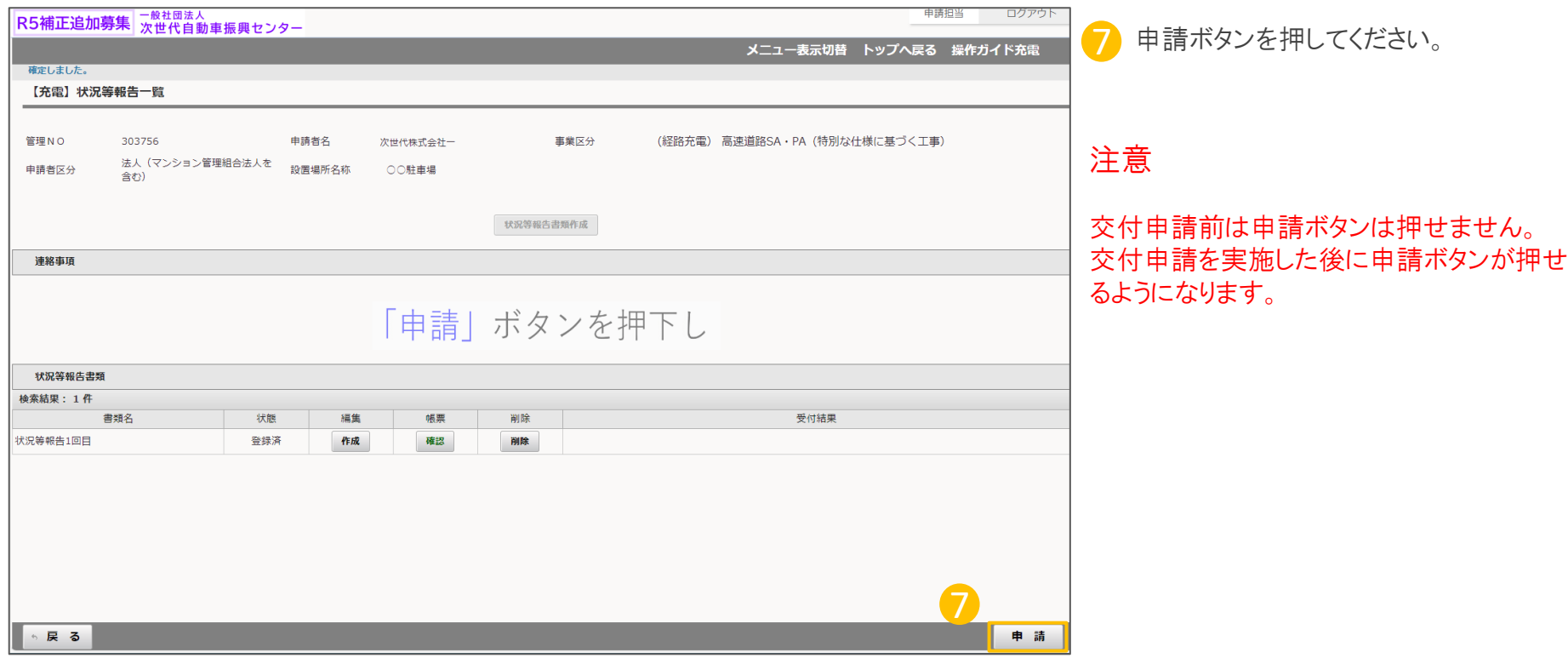